## **ASM BOOK LOG Android 安装指南**

1 在 android 手机上打开浏览器如 Chrome,在浏览器上输入 [www.asmgps.com,](http://www.asmgps.com/)如下 图:

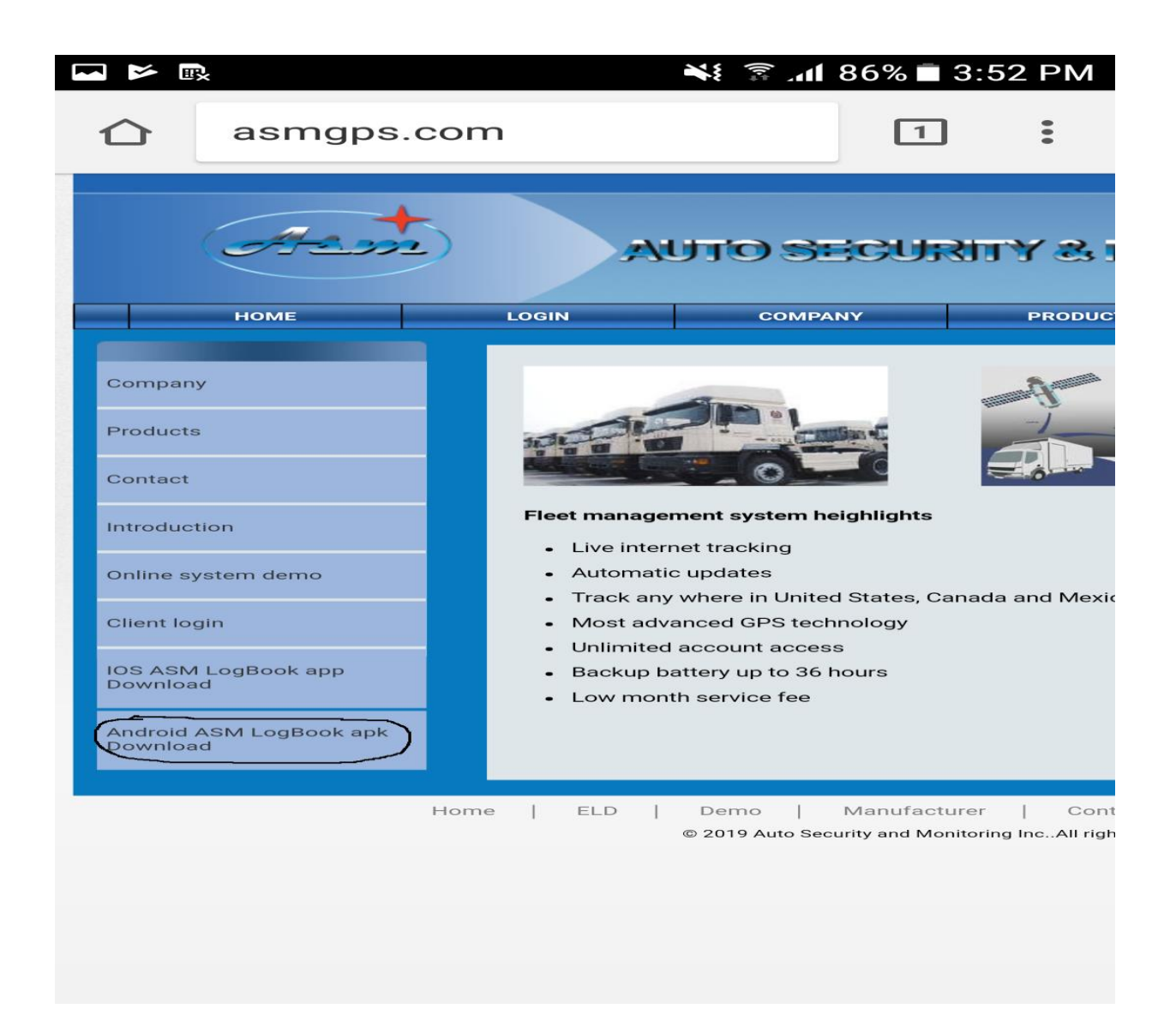

2 点击左下角 Android ASM LogBook apk Download,弹出如下界面:

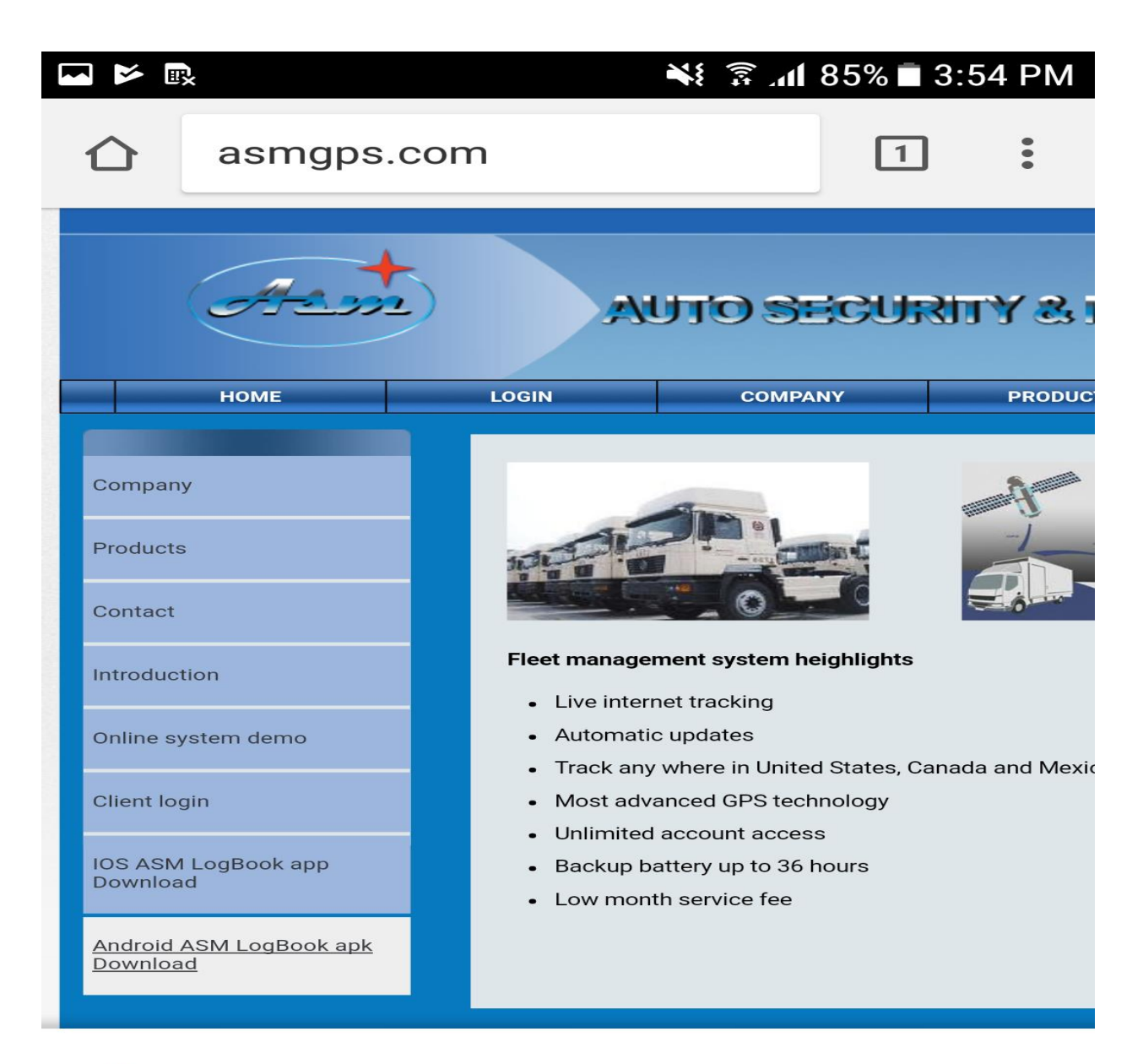

Do you want to download  $\bullet$ **ASMeLogBook.apk** again?  $\times$ 

**CANCEL** 

**DOWNLOAD** 

## 3 点击 Download 开始下载, 下载完成后点击 Open

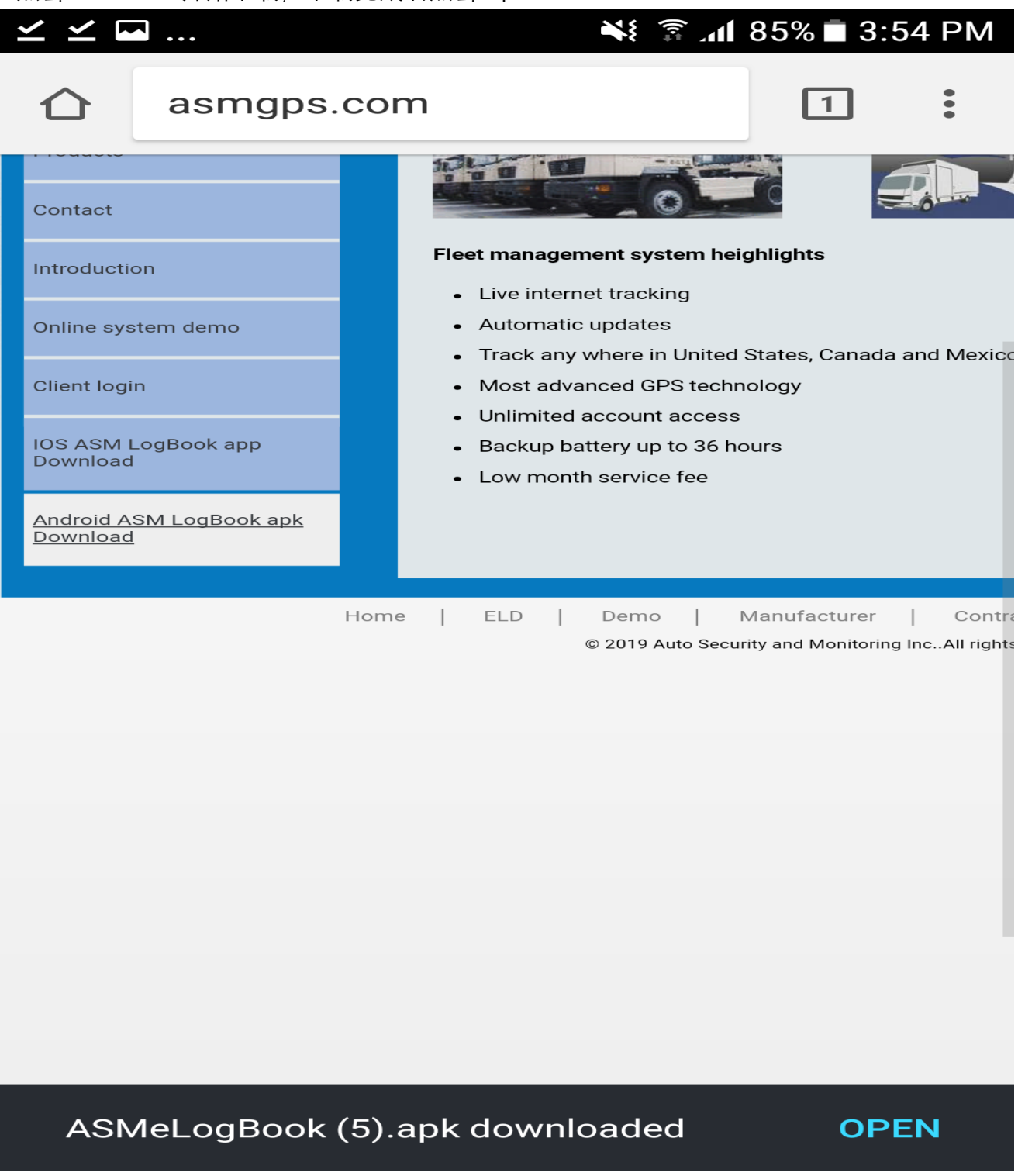

4 打开之后弹出如下界面, 然后选择 Install

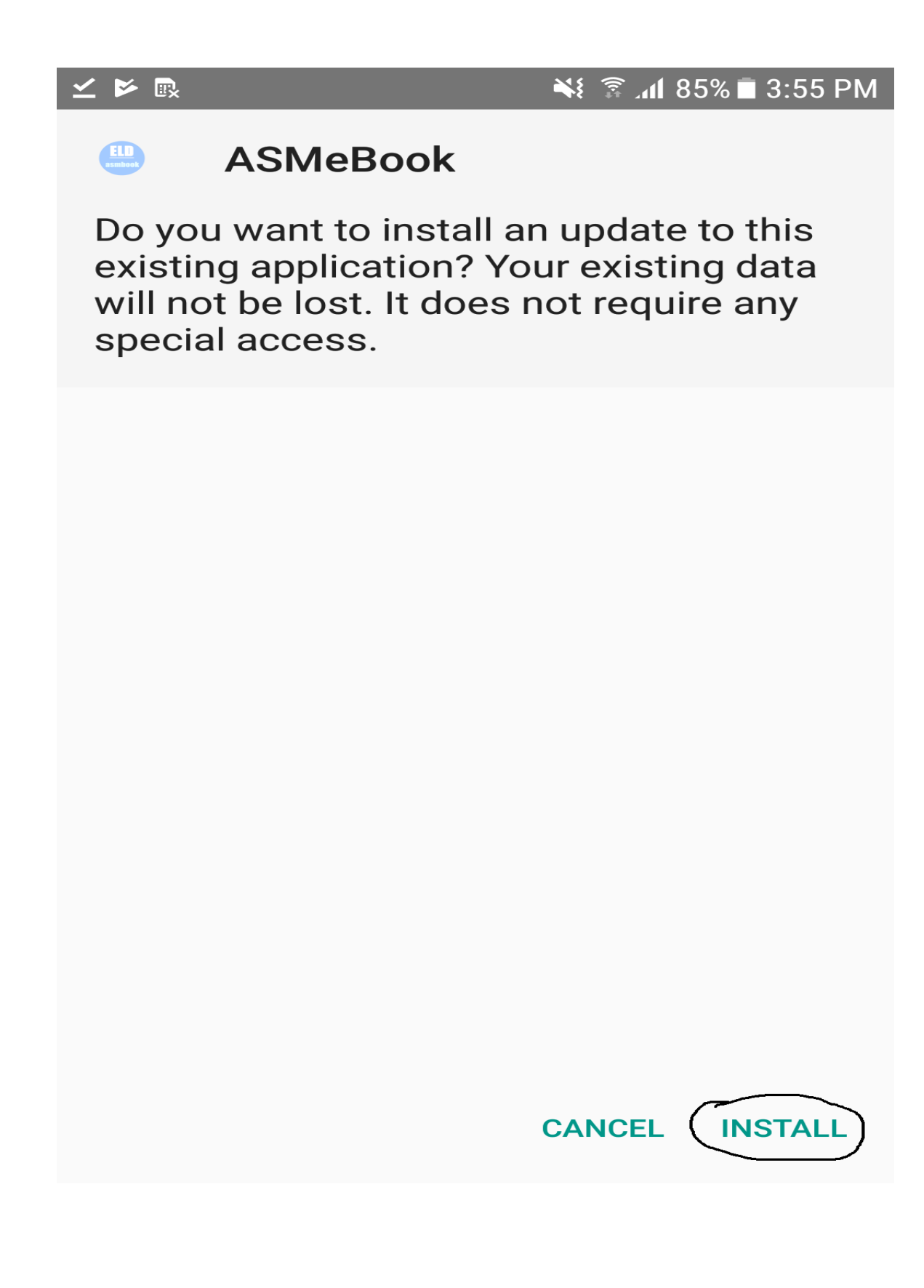

4 安装完成后点击 Open 即可打开 ASM E BOOK

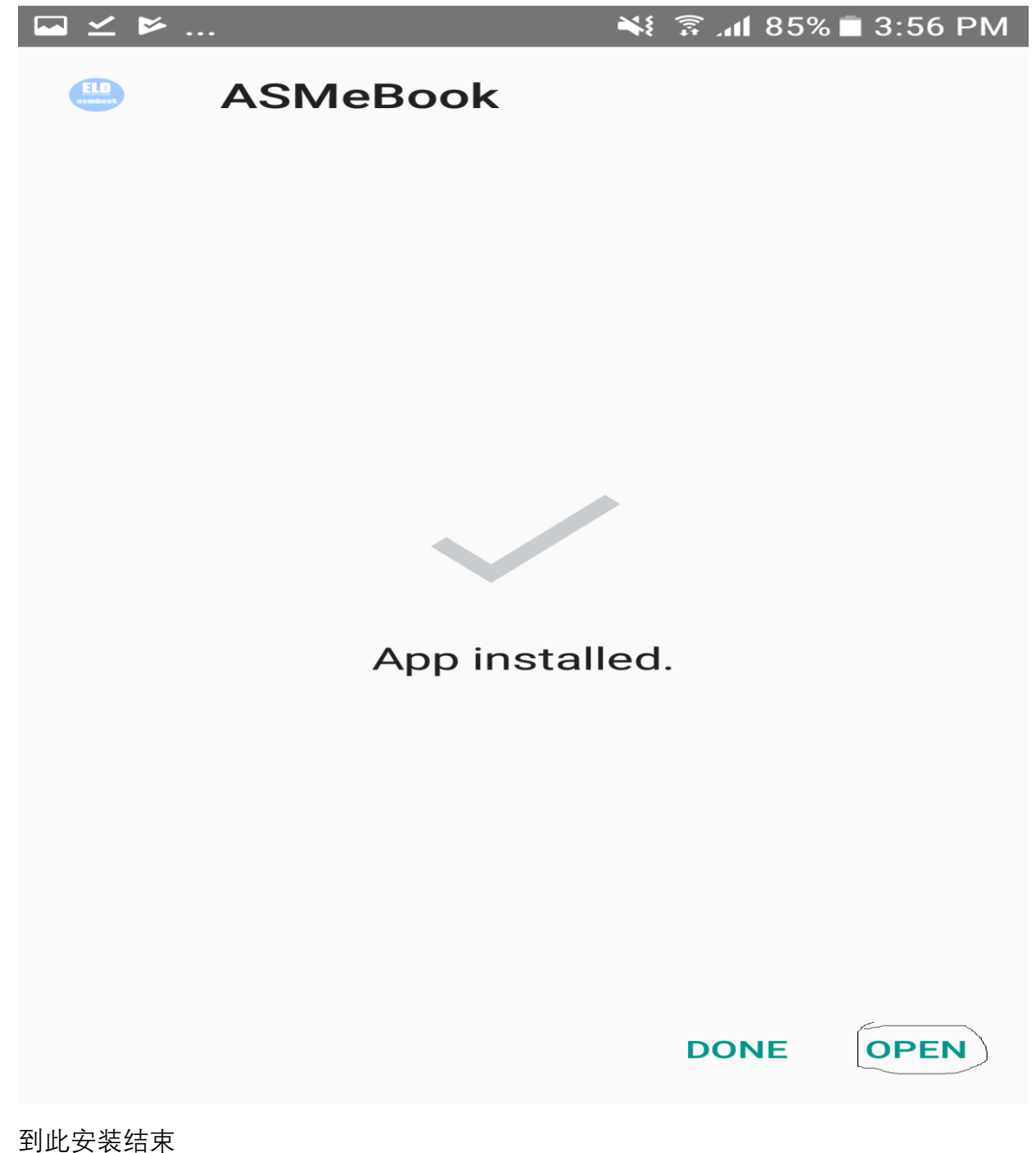